**NOTA 1438 augustus 1983** 

**NN31545 1438** 

Instituut voor Cultuurtechniek en Waterhuishouding **Wageningen** 

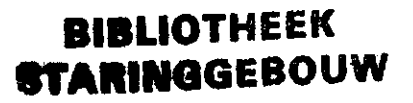

# **ASPECTEN van INFORMATIEVERWERKING**

**43** 

**Het communicatieprogramma MUX2Ö0/VAX** 

**voor het uitwisselen van informatie tussen een** 

**Cyber- en een Vax- computer** 

**Kt Oostindie** 

**Nota's van het Instituut ziJn in principe interne communicatiemiddelenr dus geen officiële publikaties.** 

**Hun inhoud varieert sterk en kan zowel betrekkina hebben OP een eenvoudige weerä3ve van cijferreeksen» als OP een concluderende discussie van onderzoeksresultaten. In de meeste gevallen zullen de conclusies echter van voorlopige sard ziJn omdat het onderzoek nog niet is afgesloten. Bepaalde nota's komen niet voor verspreiding buiten het Instituut in aanmerking.** 

**30 SEP. »83 JSn <sup>ü</sup> , s a 5 - <sup>0</sup> z** 

# **ASPECTEN van INFORMATIEVERWERKING**

**43** 

**Dt nota's handelende over Aspecten van Informatieverwerking bevatten inlichtingen over de ontwikkeling van de informatieverwerking binnen het Instituut. Naast meer concluderende en toelichtende beschouwingen wordt sandacht besteed aan het gebruik van proäramma's» programmapskketten en apparatuur. Tevens worden inlichtingen gegeven over praktijkervaring met en toepassing van de informatieverwerking.** 

# INHOUD

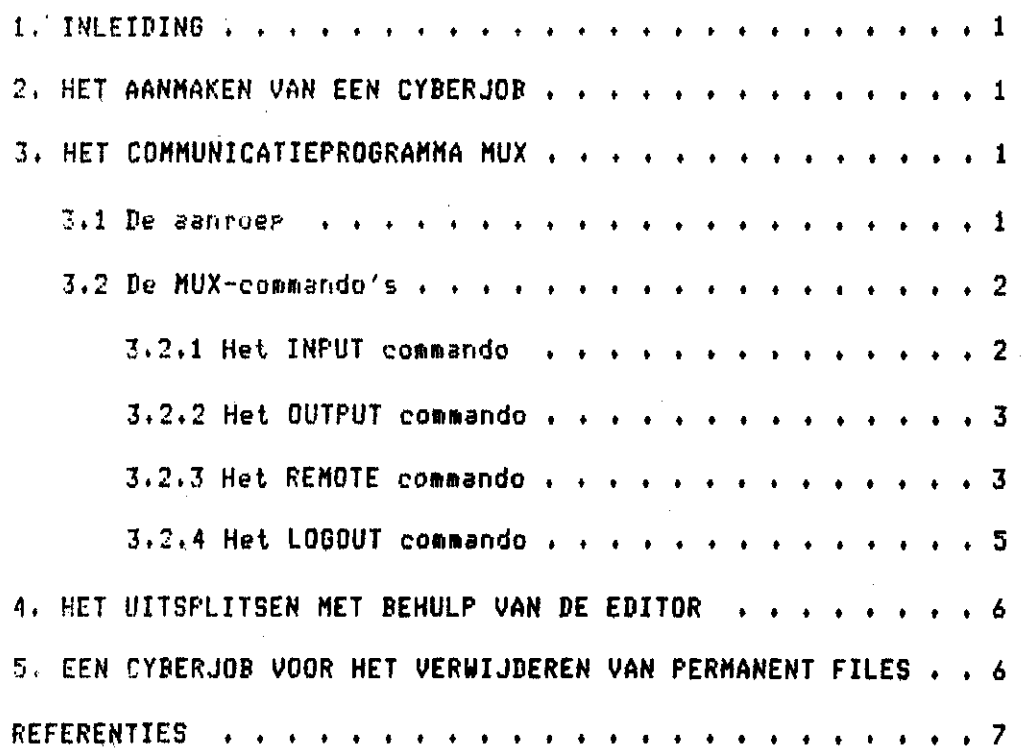

Pas.

## **1, INLEIDING**

**Mu;: is een communicatieprogramma tussen een Vax-computer en een Cabercomputer. Het behulp van dit programma Kan men eenvoudisf informatie van de ene naar de andere computer overzetten« Daar er slechts een gebruiker teâe-1iJk met dit programmapakket kan werken moet ns de aanroep van Mux een toegangscode (site address) worden opgegeven. Deze toegangscode is het getal 160« In plaats dat men dit getal intikt kan ook zondermeer de return-toets worden ingedrukt. Dit heeft tot gevolg dat het programma zelf een niet bezette toegangscode creëert. Dit kan tot gevolg hebben dat de toegangscode 161 of hoger wordt gekozen« Toegangscode 161 is gereserveerd voor de operator en systeembeheerder» terwijl hogere code's wel door MUX worden geaccepteerd doch niet voor communicatie met de Cabercomputer te gebruiken ziJn.** 

### **2. HET AANMAKEN VAN EEN CYBERJOB**

**Alvorens men het communicatieprogramma aanroept moet eerst een Caber-Job OP de Vaxcomputer worden samengesteld\* Hierin moeten dus o.a. een Jobksart en een accountkaart voorkomen« Elk Caber-commando moet met een punt worden afgesloten. Een end-of-record wordt voorgesteld door t \*\*E0R\*\* en een end-of-file door? \*\*E0F\*\* . De laatste opdracht van de Cyber-Job moet altiJd een \*\*E0F\*\* ziJn« Is dit niet het geval en de Job wordt wel ingelezen» dan zal de Cabercomputer de foutmelding CRI NOT READY geven« Dit kan men herstellen door het communicatie programma te verlaten en vervolgens een file aan te maken waarop alleen het \*\*EOF\*\*-commando staat» Deze nieuw gemaakte file moet dan als inputfile worden gedefinieerd\* Aan de hand van een voorbeeld zullen we de gang van zaken verduidelijken« Eerst moeten we dus een caberJob gaan maken.** 

**HET AANMAKEN VAN EEN CYBERJOB,** 

**\$ CREATE CYBER.JOB /return/ BIi tl. (of. DYitl.) /return/ (itl in te vullen volgens de geldende regels) ACC0UNT»43»x>;xaazzz»\*#« /return/ ( in te vullen volgens de geldende regels) ATTACH»A>PROGRAMMA»ID=itl. /return/ ATTACH»B»BATA»ID=itl. /return/ COFYSBF»A»OUTPUT. /return/ COPYSBFfB»OUTPUT. /return/ \*\*EPF#\***  /CTRL,Z/ <----- DE CONTROLTOETS TEZAMEN MET DE Z-TOETS ----**f** 

#### **3. HET COMMUNICATIEPROGRAMMA MUX**

**3.1 De aanroep** 

**Wanneer de Job is aangemaakt kunnen we het communicatieprogramma aanroepen en vervolgens de toegangscode invoeren«** 

...... AANROEPEN COMMUNICATIEPROGRAMMA ..........

\$ MUX /return/

MUX200/VAX V1.2 4-Jul-1983 10:12

Site address? 160 /return/ ZHUX200-I-LOGIN, user lossed in to site 160 **MUX>** 

Na de aanroep seeft het systeem een meldins of de toesansscode beschikbaar is (zie voorbeeld hierboven). Indien de toesansscode door een andere sebruiker is bezet krijst men de meldins:

XMUX200-I-SITNOTAV, requested site is not available

Indien men deze meldins krijst moet men op een later tijdstip opnieuw proberen toesans te krijsen.

3.2 De MUX-commando's

Is de aanroep met succes uitsevoerd, dan kan men commando's invoeren die selden voor het communicatie Prosramma. De belansrijkste commando's zijn!

**INPUT OUTPUT** REMOTE **LOGOUT** LOGOUT KEEP

Achtereenvolsens zullen we deze commando's bespreken.

3.2.1 Het INPUT commando

Met het INPUT commando kan de input-file worden sespecificeerd. Op deze file bevindt zich de Cyberjob. IN het voorbeeld is dit dus de file CYBER.JOB

.......... FILE DEFINIEREN ALS INPUT ..........

MUX> INPUT CYBER.JOB /return/ MUX>

#### **3.2.2 Het OUTPUT commando**

**Het het OUTPUT commando kan een outputfile worden gespecificeerd» OP deze file komt het resultaat van de CaberJob te staan.** 

**FILE DEFINIEREN ALS OUTPUT** 

**MUX> OUTPUT CYBER.OUT /return/ MUX>** 

# **3.2.3 Het RENOTE commando**

**Het het RENOTE commando kunnen opdrachten worden äeäeven» die voor de Cybercomputer äelden. Na het intikken van het REMOTE commando kan men Seen MUX-commando's meer invoeren» totdat men de CONTROL-Z toets indrukt. Enkele**  Cybercommando's welke kunnen worden insevoerd zijn:

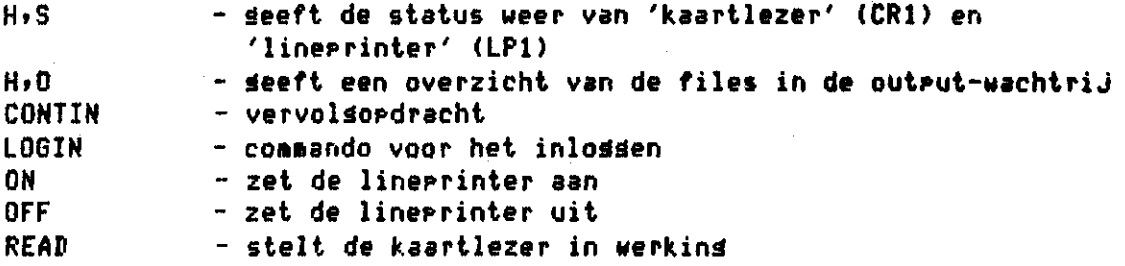

**De kaartlezer en de lineprinter stellen in de hier gebruikte terminologie de files voor welke respectievelijk met de bovenomschreven commando's INPUT en OUTPUT als zodaniä ziJn sledefinieerd. Willen we nu de kaartlezer in werkinä stellen (dus de Job lezen vanaf de file CYBER.JOB) dan moeten we het READ commando äeven. Nadat de Job gelezen is seeft de**  Caber-computer de meldins: READY..

**Wanneer de Job is verwerkt ( te controleren met behulp van de HfO-opdracht)t dan kan de lineprinter worden aangezet (dus! de output wordt OP de file CYBER.OUT beschreven). Het aanzetten van de lineprinter kunnen we realiseren door het ON-commando te Seven. OP het moment dat het ON-commando wordt inäetikt wordt de file äecopieerd van Blitlxx naar CYBER.OUT. Men kan nu d.m.v. het HrS-commando controleren hoever het copieren is stevorderd. In het overzicht dat na het âeven van dit commando volât staat ondermeer onder het opschrift TO-GO een bepaalde eenheid van tekens vermeld welke noä moeten worden äecopieerd. Ook wordt OP hetzelfde moment dat het HrS-commando wordt äeäeven het copieren stop äezet. Dit kan men weer doen vervoläen door het CONTIN-commando te âeven.** 

**HET REMOTE COMMANDO MUX> REMOTE /return/ READ /return/ READY,.**  *HtO* **/return/ OUTPUT QUEUE FOR TERMINAL VE = 0. FILE PRI FC FS EC FILE PRI FC FS EC OUTPUT QUEUE FOR TERMINAL VE = 1. FILE PRI FC FS EC FILE PRI FC FS EC Blitlxx 7776 JD 001 ON /return/ HrS /return/ DEVICE STATUS TO-GO FILENAAM FS FC LW RC CRI**  0007 Blitlxx 136 LP1 CONTIN /return/ H<sub>2</sub>S /return/ DEVICE STATUS TO-GO FILENAAM FS FC LW RC **DEVICE STATUS TO-GO FILENAAM FS FC LW RC CRI**  0003 BIitlxx 136 **CONTIN /return/ DEVICE STATUS TO-GO FILENAAM FS FC LW RC CRI L.P1 136 OFF /return/ READY.. HfS /return/ DEVICE STATUS TO-GO FILENAAM FS FC LW RC CRI LP1 OFF 136 /CTRL FZ/ MUX>** 

**- 4 -**

## **3.2.4 Het LOGOUT commando**

**Met het LOGOUT commando kan het communicatieprogramma worden verlaten. De toevoeging van de KEEP parameter heeft tot gevolg dat de toegangscode bezet bliJft voor de gebruiker» Andere gebruikers kunnen dan Seen gebruik naken van deze toegangscode. Het is wenselijk deze KEEP parabeter allen te gebruiken wanneer »en slechts gedurende korte tiJd het communicatieprogramma wil verlaten. Gebruikt men deze parameter en er wordt uitgelogd» dan bliJft de toegangscode bezet voor de gebruiker. Het is daarom wenselijk de toegangscode vrij te geven» zodra men geen gebruik aeer van het communicatieprograana wenst te aaken. Dit voorkoat onnodig lange wachttijden voor de overige gebruikers.** 

**HET LOGOUT COMMANDO HUX> LOGOUT /return/** 

\$

**Het resultaat van de batchJob staat nu OP de file CYBER.0UTJ1. Er is ook**  een tweede file CYBER.0UT;2 aangemaakt waarop geen informatie staat. De **file CYBER.0UTJ1 bevat nu de permanent files uit het eerste voorbeeld\* te weten de files PROGRAHHA en DATA. OP deze file staan ook de capitale letters van de Jobnaam en de daw-file» Tevens bevat deze file zogenaamde carriage control tekens. Deze tekens kan aen uit de file verwijderen door het draaien van prograama TRAILING. Ook verwijderd het prograaaa eventueel aanwezige trailing-blanks (dit ziJn spaties aan het eind van een regel). Dit programma wordt als volgt aangeroepen!** 

**\$ RUN CC0IN.29010630DTRAILING /return/** 

**Het programaa vraagt Î** 

- **uw directora-naam**
- **de naam van de file waarin de carriage control tekens moeten worden verwijderd. (CYBER.OUTJ1)**
- **de naam van de outputfile. (biJvJ TRAILING.OUT)**

**De outputfile welke het programma TRAILING heeft gemaakt moet nu met behulp van de editor worden opgeschoond en eventueel worden uitgesplitst.** 

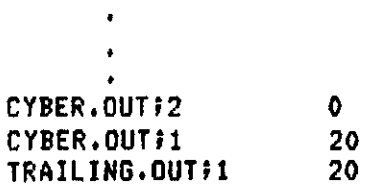

**\$ DIR/SIZE /return/** 

4. HET UITSPLITSEN MET BEHULP VAN DE EDITOR

Het uitsplitsen van de file saat dus m.b.v. de editor en kan op de navolsende wijze worden serealiseerd.

\$ EDIT TRAILING.OUT /return/ \* WRITE PROGRAMMA.FOR n:a /return/ n=besin reselnummer \* WRITE DATA.DAT  $n!n$ /return/ azeind reselnummer \* QUIT /return/

We kunnen nu de directory opnieuw controleren met!

\$ DIR/SIZE /return/

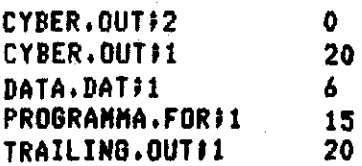

5. EEN CYBERJOB VOOR HET VERWIJDEREN VAN PERMANENT FILES

Hen kan nu op het beeldscherm nasaan of de files soed zijn oversebracht. Hierna kan men de files, die nos steeds op de Cyber als permanent file bewaard zijn mebleven, uit het systeem verwijderen.

........EEN JOB VOOR HET PURSEN VAN PERMANENT FILES........

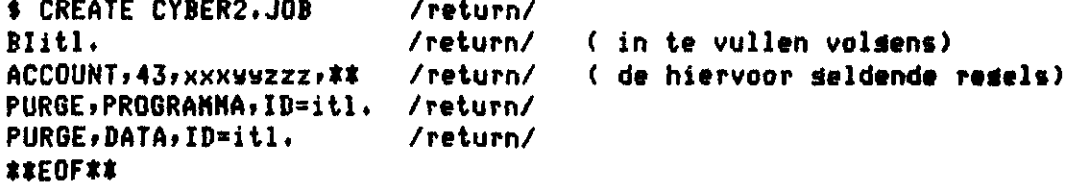

 $-6-$ 

**Deze Job kan op de bovenomschreven wiJze worden uitgevoerd. Een andere mogelijkheid is deze permanent files interactief te verwijderen« Hiertoe dient men» nadat het REMOTE commando is gegeven\* OP de bekende wiJze in te loggen. Na het inloggen kan dan interactief worden gewerkt OP de manier die men met de Cyber-terminals was gewend. Dit is wel een duurdere wiJze van werken. Het verdient dan ook aanbeveling zoveel mogelijk via batchJobs OP de Cabercomputer te werken« Ook het interactieve tapeprogramma HUFI kan dan worden gebruikt om files OP tape te zetten of files vanaf tape te lezen\*** 

#### **REFERENTIES**

 $\gamma_{\rm s}$  4

**Oostindie» K. »1983» Aspecten van Informatieverwerking 38» Het omzetten van Caber-Fortranprogramma's naar Vax-Fortranprogramma's\* Een snelle en eenvoudige methode» ICW-nota 1406. 15PP.**